## **Eduroam Konfiguration für Linux mit NetworkManager GUI**

Stand 08.09.2019

Erfolgreich getestete Umgebung:

- Arch Linux 64bit – Patchlevel 08.09.2019

- System ohne Desktopumgebung (verwendet: xorg und i3wm)
- Pakete und deren Version:
	- local/networkmanager 1.20.4-1 (gnome)
	- local/nm-connection-editor 1.8.22-1
	- local/wpa\_supplicant 2:2.9-1

Screenshots der Einstellungen im nm-connection-editor:

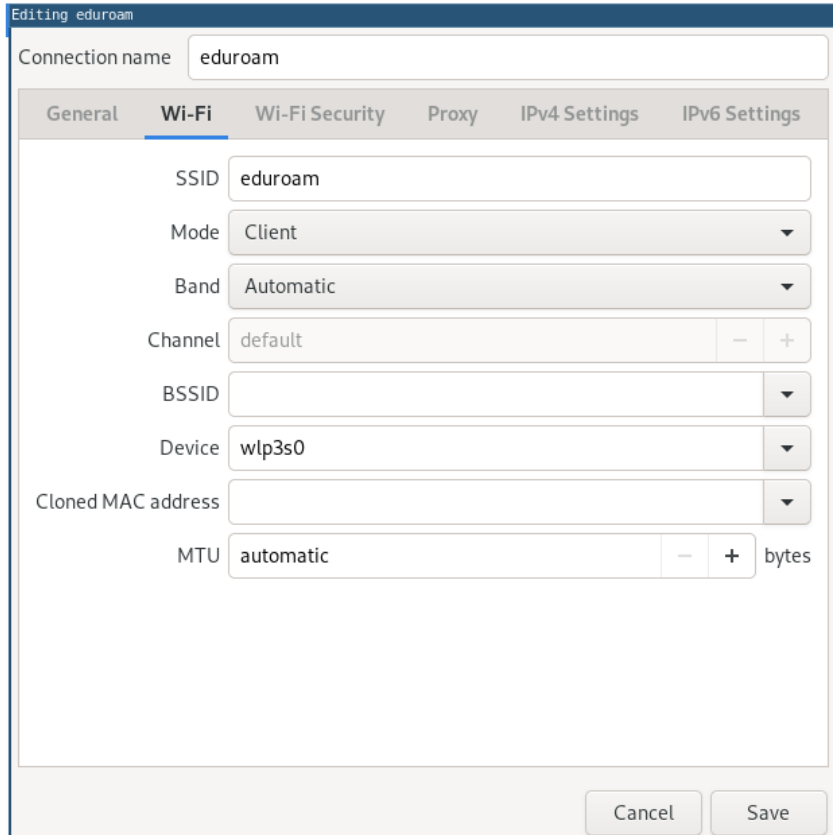

Screenshot 01

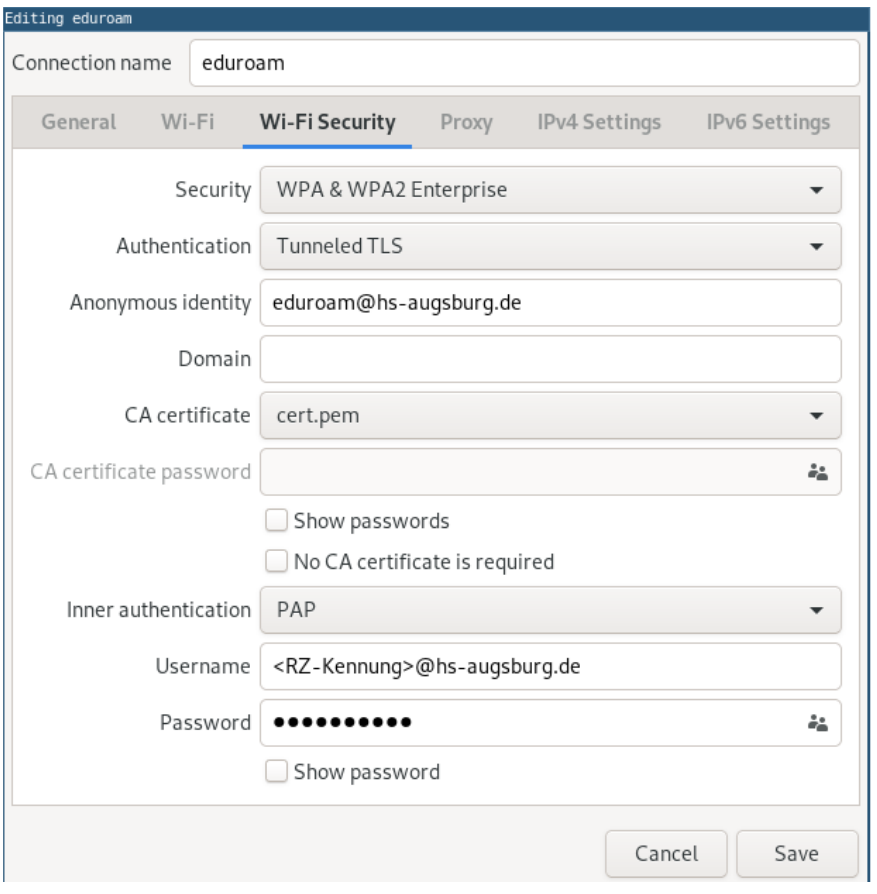

## Screenshot 02

## Anmerkung zum verwendeten Zertifikat:

- es wurde das Python Installationsscript von<https://cat.eduroam.org/?idp=5177> analysiert

- Am Ende des Scripts findet man das Zertifikat.
- Die Python Klassenvariable "Config.CA" wird initialisiert.
- Den Inhalt der "Config.CA" kann in ein Datei (z.B. cert.pem) kopiert werden
- Dateiendung .pem beachten!
- Dieses cert.pem wurde (siehe Screenshot 02) dem NetworkManager übergeben